**1. Cliquez sur le courriel reçu de notre part contenant votre soumission.**

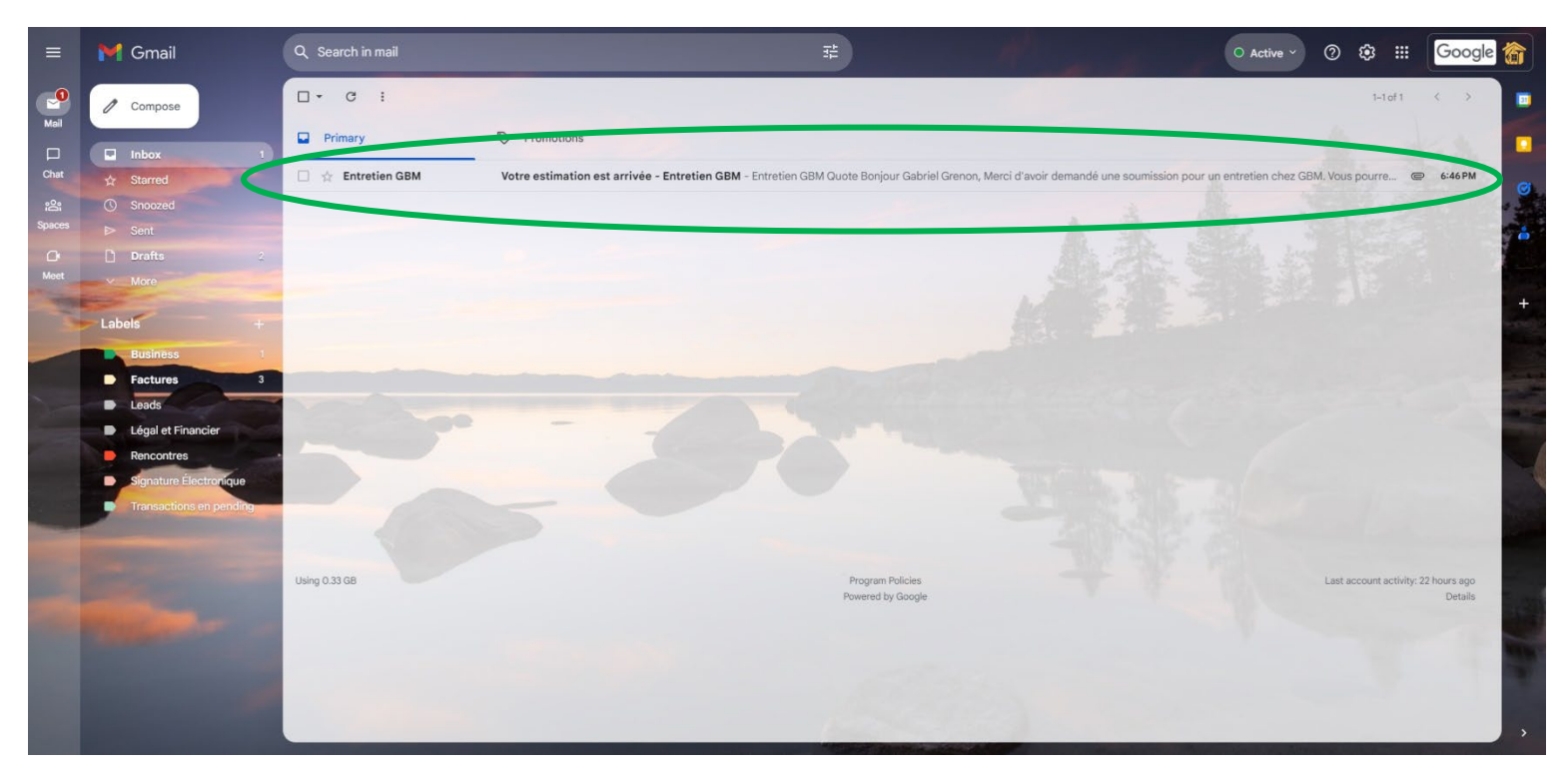

**2. Cliquez sur (View Quote) pour accéder à votre espace client à l'emplacement désigné par le cercle vert.** 

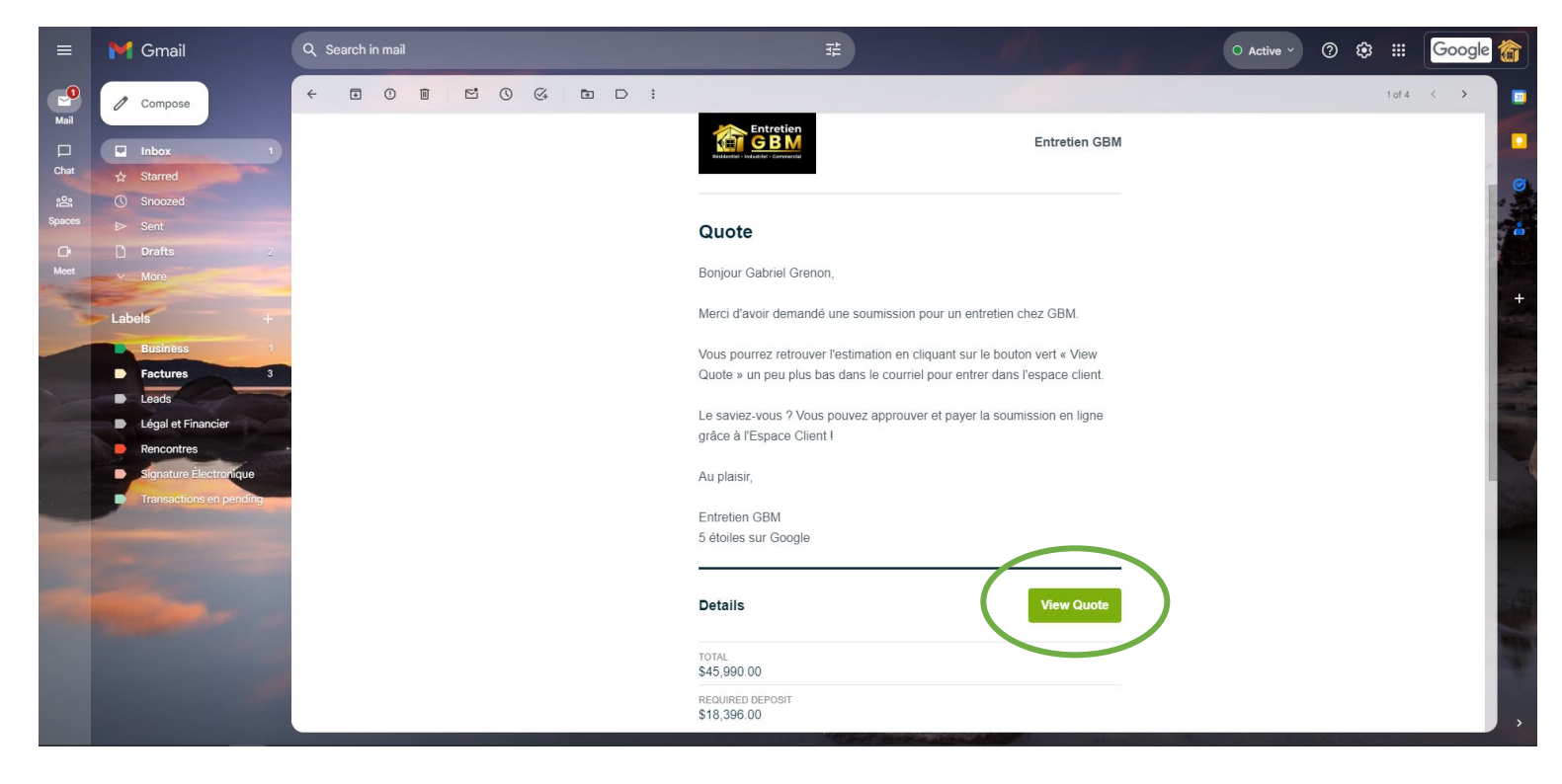

**3. Une fois dans l'espace client, vous pourrez approuver la soumission, faire la signature du contrat et effectuer le paiement du dépôt ini�al en appuyant sur le bouton (Approve & Pay Deposit) comme démontré par le cercle vert.** 

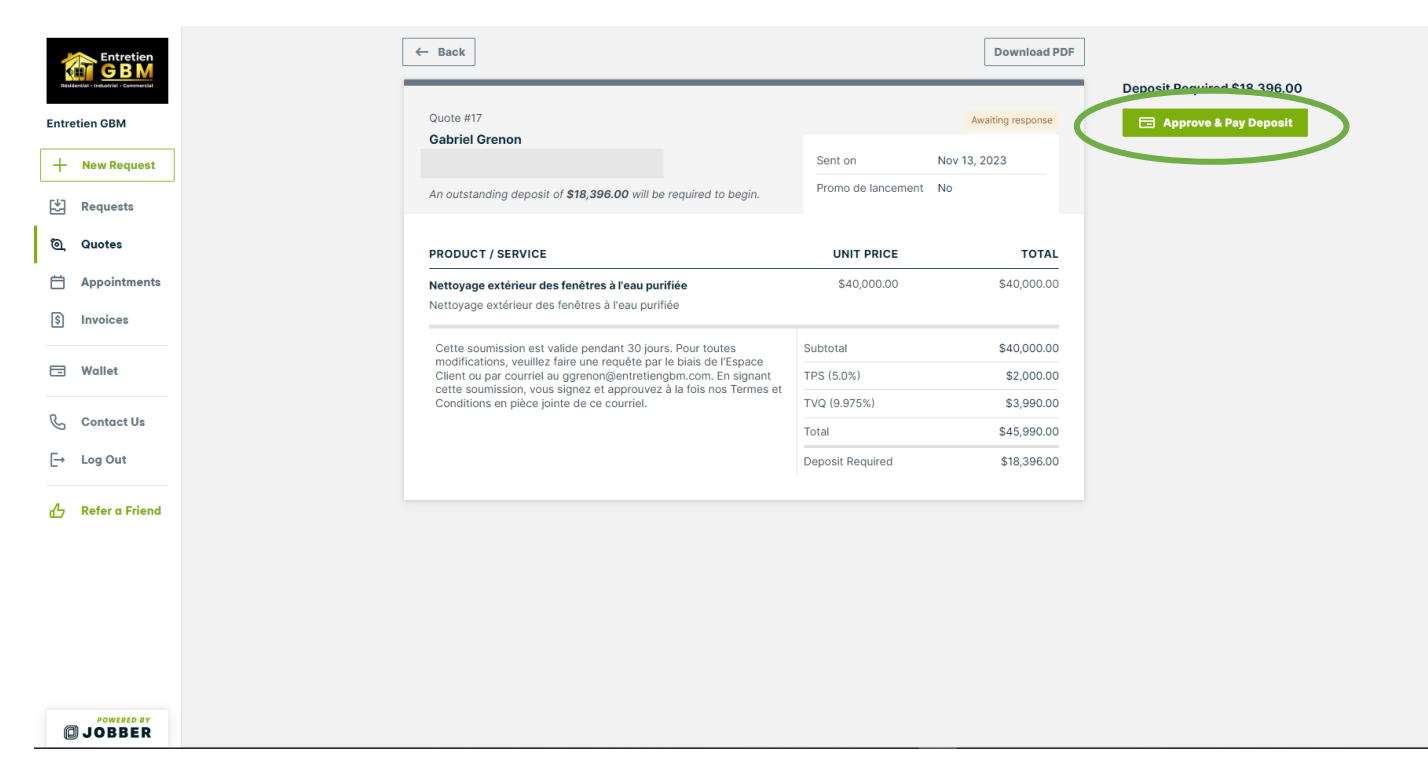

**4. L'onglet de signature apparaîtra, vous pourrez choisir de le faire à la main ou par clavier, vous**  aurez ainsi la demande d'information de votre carte de crédit pour finaliser le paiement du **dépôt ini�al.** 

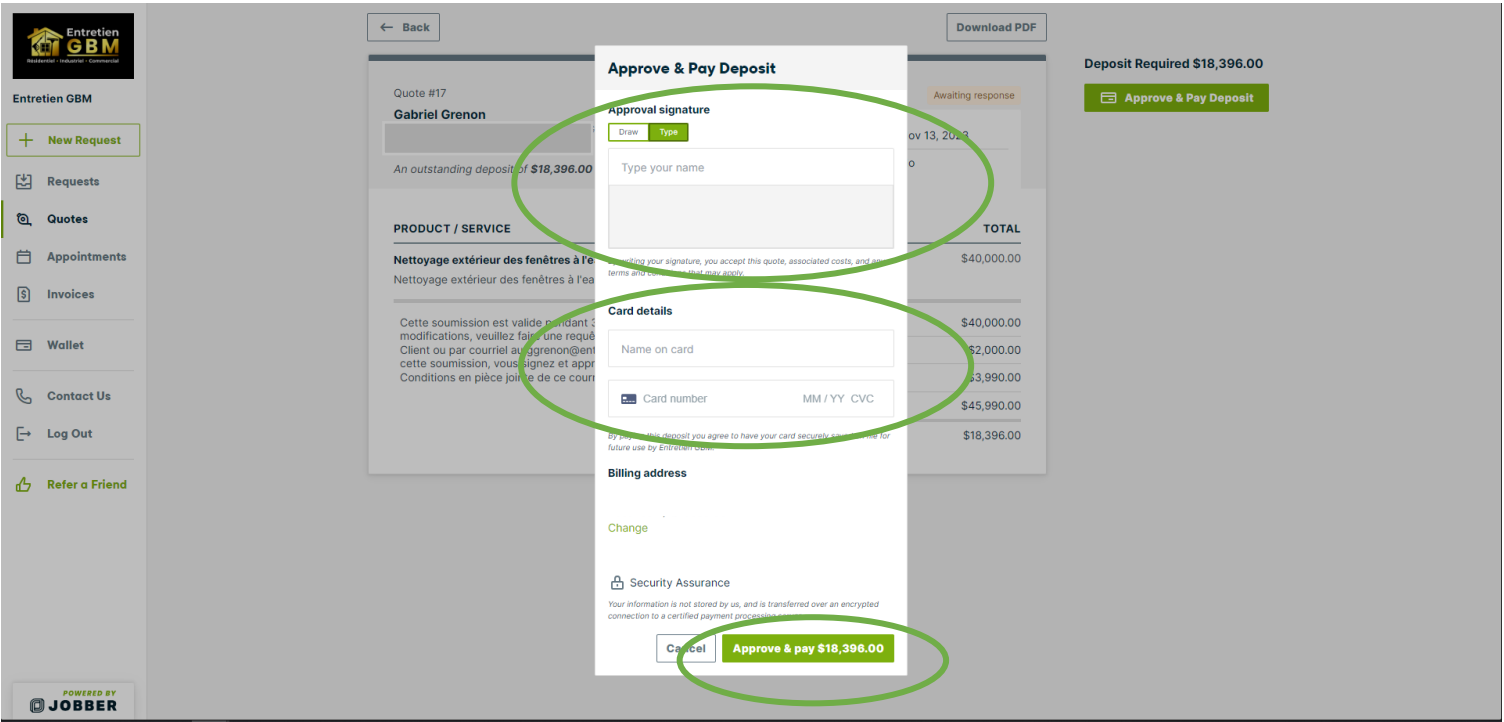

**5. Une fois le paiement effectué, nous vous contacterons pour déterminer les dates de nos passages.** 

Merci de votre confiance !

- De toute l'équipe d'Entretien GBM

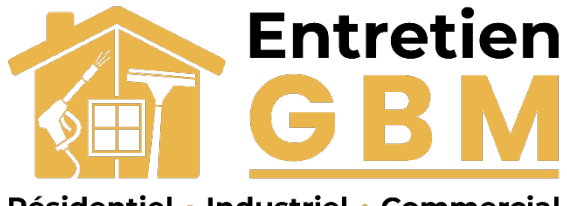

Résidentiel • Industriel • Commercial